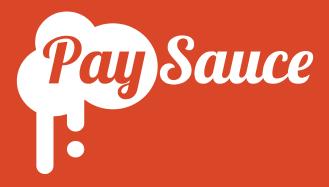

## Getting Started with the Contract Builder

A snappy guide to the Federated Farmers Contract Builder.

We take you through step-by-step, from account set-up to sending off your first contract.

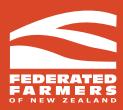

## Finding the Contract Builder

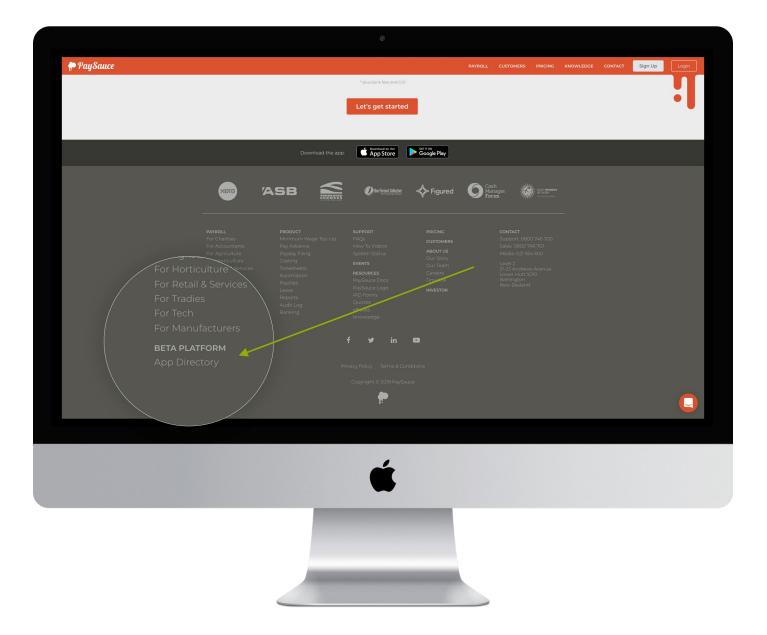

- Head to the very bottom of paysauce.com and find the link marked "App Directory" or go to <u>https://www.paysauce.com/app/contract-builder/</u>
- 2. If you already have a PaySauce account, click 'Login to Platform' and enter your details

Then skip ahead to **Building Your First Contract** 

### **Existing Customer**

Login to Platform

**New Customer** 

**Create Account** 

## Making an Account

| Help your:                                                                                                    | <b>Sign Up</b><br>self to some PaySauce                               | MOLL OUTOMES PICTO COTTACT BIR UP               |          |  |
|----------------------------------------------------------------------------------------------------|-----------------------------------------------------------------------|-------------------------------------------------|----------|--|
| re of business<br>pay with one click<br>more pair one mainter analysment contain                                      | First Name                                                            | Last Name                                       |          |  |
| utatima you oon alectoole engloyment contra-<br>fange levea good and entitlement<br>scores Paylauce arywhere, arytime | Example                                                               | Person                                          |          |  |
|                                                                                                    | Email* example@example.co.nz                                          |                                                 |          |  |
|                                                                                                    | Password Must be at least 8 characters, w Show Password Show Password | ith 1 capital and lowercase letter and at least | l number |  |
|                                                                                                    | Cre                                                                   | eate Free Account                               | -        |  |
|                                                                                                    |                                                                       |                                                 |          |  |

 If you don't have a PaySauce account, click 'New: Create Account'. Pop in your details, making sure you use a current email address.

Click 'Create Free Account'.

Check your inbox for a verification email from PaySauce. If you can't find it, check your spam folder - it might've snuck in there.

4.

Click 'Confirm your email'. This will bring you right back to us.

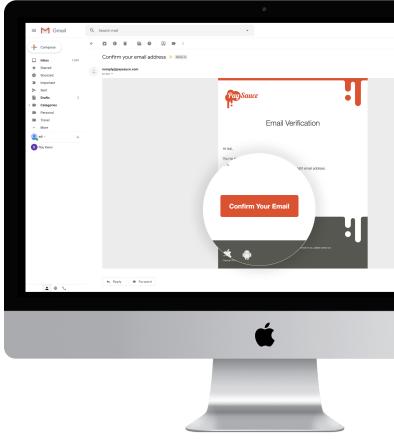

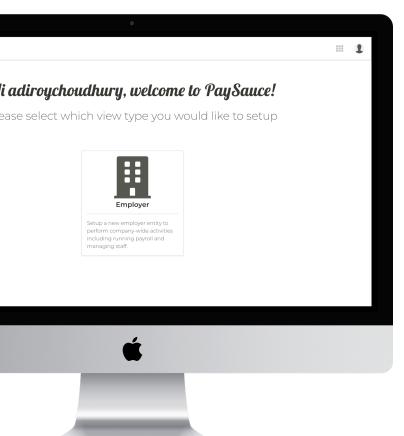

5. Click 'employer' and fill in your company details. If you've chosen an agri industry, you'll also see an option to enter your Feds membership number. This gives you \$50 joining credit if you choose to use PaySauce Payroll, as well as a significantly lower price on your contract.

6. Click "Save and Continue". You're ready to get started with the contract builder!

| 🗭 PaySauce |                                                                                                |
|------------|------------------------------------------------------------------------------------------------|
|            |                                                                                                |
|            | Employer Details                                                                               |
|            | Company Name*                                                                                  |
|            | Roy Farming                                                                                    |
|            | Is your trading name different from above?*                                                    |
|            | Yes No                                                                                         |
|            | Address *                                                                                      |
|            | 7-11 Kauri Drive, Waiuku, 2123                                                                 |
|            | Primary Phone*                                                                                 |
|            | 02929191911                                                                                    |
|            | Are you a registered charity?*                                                                 |
|            | Yes No                                                                                         |
|            | Industry Category*                                                                             |
|            | Beef Farming •                                                                                 |
|            | Claim a \$50 credit<br>All Federated Farmers members are entitled to a \$50 credit on sign-up. |
|            | Federated Farmers Membership #  If you don't remember your membership number call 0800 327 646 |
|            | mmm                                                                                            |
|            |                                                                                                |
|            | Save & Continue                                                                                |
|            |                                                                                                |
|            |                                                                                                |
|            |                                                                                                |
|            |                                                                                                |
|            | -                                                                                              |
|            |                                                                                                |
|            |                                                                                                |
|            |                                                                                                |
|            |                                                                                                |
|            |                                                                                                |
|            |                                                                                                |
|            |                                                                                                |
|            |                                                                                                |

## Building Your First Contract

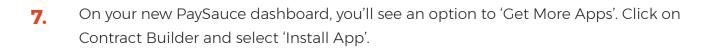

You're now set up and ready to create a contract.

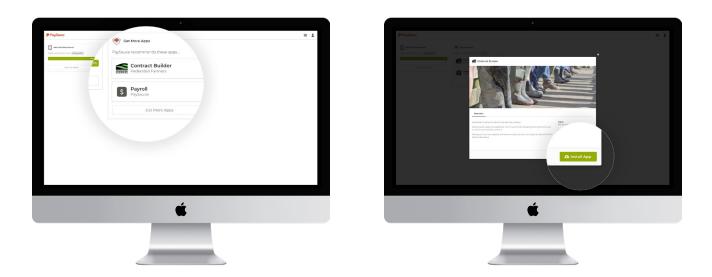

8. Open the Contract Builder app. Click 'New Contract' and choose the type of employment agreement that you want. In this example, we've used Fixed Term.

| PaySauce         |                            |                                                  | II 1 |
|------------------|----------------------------|--------------------------------------------------|------|
| Contract Builder | ning<br>Virke 08-laug 2019 | Cet Mane Apps<br>PaySouce recommends these boos. |      |
| Unsent           | noary                      | S Payloure                                       |      |
| Sent             |                            | Get More Apps                                    |      |
| Returned         |                            |                                                  |      |
| View Contract    | Builder                    |                                                  |      |
|                  |                            |                                                  |      |
|                  |                            |                                                  |      |
|                  |                            |                                                  |      |
|                  |                            |                                                  |      |
|                  |                            |                                                  |      |
|                  |                            |                                                  |      |
|                  |                            |                                                  |      |
|                  |                            | é                                                |      |
|                  |                            | Ś.                                               |      |
|                  |                            | <b>É</b>                                         |      |

| 🗭 PaySauce                   |                        |      |              |                                                                                  |
|------------------------------|------------------------|------|--------------|----------------------------------------------------------------------------------|
| Dashtoont > Contract Builder |                        |      |              |                                                                                  |
| Contract Builder             |                        | + •  | New Contract |                                                                                  |
| (second comments) Q          | All Unsent             | Sert |              | bas not yet been purchased or is not<br>so sent to employee.                     |
| Name                         | Job Title              |      |              |                                                                                  |
| CONTRACT, New                | Casual                 |      |              | act has been purchased and is ready to b<br>Cit to employee.                     |
| CONTRACT, New                | Assistant Hend Manager | Dans |              | Contract is with the employee and ability to m<br>edits are tempionarily includ. |
|                              |                        |      |              | Change Dequested                                                                 |
|                              |                        |      |              | The employee has requested changes to the contract.                              |
|                              |                        |      |              | Accepted                                                                         |
|                              |                        |      |              | The employee has accepted and signed the<br>contract.                            |
|                              |                        |      |              | signed                                                                           |
|                              |                        |      |              | Both parties have accepted and signed the<br>contract.                           |
|                              |                        |      |              | Desired<br>The employee has declined contract.                                   |
|                              |                        |      |              | The emproyee has decined contract.                                               |
|                              |                        |      |              |                                                                                  |
|                              |                        |      |              |                                                                                  |
|                              |                        | é    |              |                                                                                  |
|                              |                        | -    |              |                                                                                  |
|                              |                        |      |              |                                                                                  |
|                              |                        |      |              |                                                                                  |

9. You'll be taken into our 'workflow wizard'. This shows you a list of steps you'll follow to get the contract finished and signed.

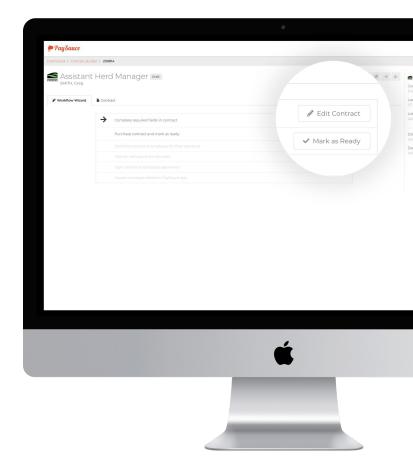

10. Click 'Edit Contract' and start filling in the details of the employment agreement. Work your way down through the sections. When you're finished with a section, click 'Continue' on the bottom right of the page. You can also jump to a section by clicking on the title on the left hand side.

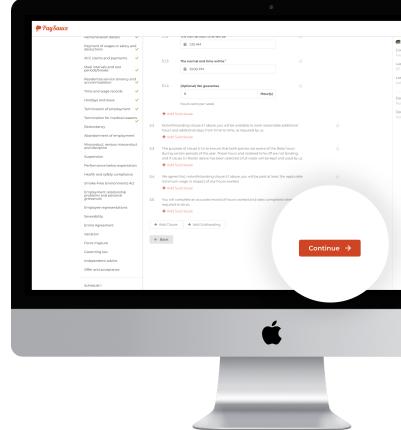

**11.** Fields marked with a red asterix \* are mandatory and have to be filled in. If one of these isn't relevant (for example, your employee doesn't have a phone number), fill it in with a placeholder (ie "111111").

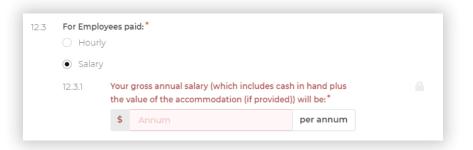

**12.** Sections marked with a cross [x] are optional and can be removed from the contract entirely. Click the cross to remove them from the contract.

| 16.9 | We will give you a receipt upon receiving this bond (stating the address of the property,<br>the name of the payer, the date of the payment and the amount and nature of the<br>payment) and will forward the bond to the Department of Building and Housing within<br>23 working days. | × |
|------|----------------------------------------------------------------------------------------------------|---|
|      | Remove if not applicable                                                                                                    |   |
|      | + Add Subclause                                                                                                    |   |

13. If you want to know more about your responsibilities as an employer, click 'Open' in the blue box you'll see at the top of some sections. This will show you information on legislation and the requirements of an employment agreement.

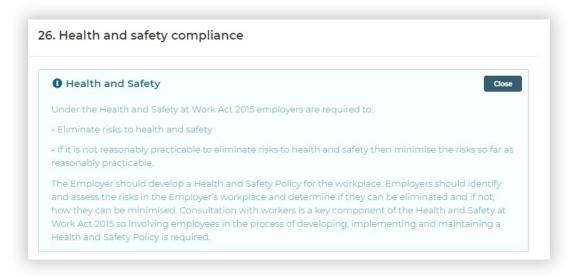

.

**14.** Throughout the contract, you can add extra subclauses where needed.

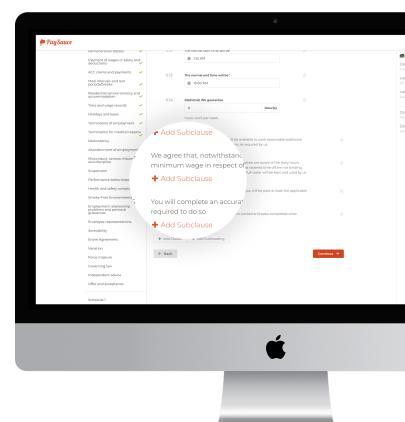

15. As you build your contract, you'll see a list of sections on the left side of your screen. A green tick means that section is completed and good to go. A red exclamation mark means there are some required fields that still need to be filled in.

| accommodation<br>Time and wage<br>Holidays and lea                                      | rice tenancy and<br>n                           | S12<br>S13                     | The normal set care was by<br>125 AM<br>The normal end time will be *<br>1000 PM<br>(Optional) We guarantee<br>8 |                                   |          |   | 0'<br>Li       |
|-----------------------------------------------------------------------------------------|-------------------------------------------------|--------------------------------|----------------------------------------------------------------------------------------------------|-----------------------------------|----------|---|----------------|
| eriods/breaks<br>Residential serv<br>accommodation<br>Time and wage<br>Holidays and lea | rice tenancy and<br>n                           | 513                            | (Optional) We guarantee                                                                                          |                                   |          |   | Fi<br>Li<br>O' |
| Residential serv<br>accommodation<br>Time and wage<br>Holidays and lea                  | n ¯ 🗸                                           | 513                            | (Optional) We guarantee                                                                                          |                                   |          |   | 14<br>07<br>14 |
| accommodation<br>Time and wage<br>Holidays and lea                                      | n ¯ 🗸                                           |                                | (Optional) We guarantee                                                                                          |                                   |          |   | 07<br>La       |
| accommodation<br>Time and wage<br>Holidays and lea                                      | n ¯ 🗸                                           |                                |                                                                                                    |                                   |          |   | La             |
| Holidays and lea                                                                        | records 🗸                                       |                                |                                                                                                    |                                   |          |   |                |
| Holidays and lea                                                                        | records 🗸                                       |                                | 8                                                                                                    |                                   |          |   |                |
| -                                                                                       |                                                 |                                |                                                                                                    | Hour(s)                           |          |   | Da             |
| -                                                                                       |                                                 |                                | hours work per week.                                                                                             |                                   |          |   |                |
|                                                                                         | ave 🥻                                           | id Su                          | ibclause                                                                                                    |                                   |          |   | Da             |
|                                                                                         |                                                 | athsta                         | anding clause 51 above, you will be avai                                                                         | ilable to work reasonable addit   | ional    |   |                |
| lermination of e                                                                        | employment 🗸 🗸                                  | rs and                         | additional days, from time to time, as r                                                                         | required by us.                   |          |   |                |
|                                                                                         |                                                 | Add Su                         | ibclause                                                                                                    |                                   |          |   |                |
| Termination for                                                                         | medical reasons                                 | The purpo                      | se of clause 5.1 is to ensure that both pa                                                                       | arties are aware of the likely ho | urs      |   |                |
|                                                                                         | ×                                               | during cer                     | tain periods of the year. These hours ar<br>se S.1-Roster above has been selected a                              |                                   |          |   |                |
| dundancy                                                                                |                                                 | + Add Su                       | bclause                                                                                                    |                                   |          |   |                |
|                                                                                         | ~                                               | 5.4 We agree t                 | that, notwithstanding clause 5.1 above,                                                                          | you will be paid at least the ap  | plicable |   |                |
| Smoke                                                                                   | e+Free Environments Act                         | minimum                        | wage in respect of any hours worked.                                                                             |                                   |          |   |                |
| Emplo                                                                                   | syment relationship<br>ims and personal<br>nces | + Add Su                       | loclause                                                                                                    |                                   |          |   |                |
| grievan                                                                                 | nces                                            | 5.5 You will co<br>required to | mplete an accurate record of hours wo                                                                            | orked and tasks completed wh      | en       |   |                |
| Emplo                                                                                   | ayee representations                            | + Add Su                       |                                                                                                    |                                   |          |   |                |
| Severa                                                                                  | ibility                                         |                                |                                                                                                    |                                   |          |   |                |
| Entire                                                                                  | Agreement                                       | + Add Clause                   | + Add Subheading                                                                                                 |                                   |          |   |                |
| Variati                                                                                 | on                                              |                                |                                                                                                    |                                   |          |   |                |
| Force                                                                                   | majeure                                         | ← Back                         |                                                                                                    |                                   | Continue | * |                |
| Govern                                                                                  | ning law                                        |                                |                                                                                                    |                                   |          |   |                |
| Indepe                                                                                  | endent advice                                   |                                |                                                                                                    |                                   |          |   |                |
| Offer a                                                                                 | and acceptance                                  |                                |                                                                                                    |                                   |          |   |                |
|                                                                                         |                                                 |                                |                                                                                                    |                                   |          |   |                |
| Sched                                                                                   | ule 1                                           |                                |                                                                                                    |                                   |          |   |                |
|                                                                                         |                                                 |                                |                                                                                                    |                                   | _        |   |                |

# .

16. At the bottom of this list, you'll see several "schedules". These are additional sections that you can choose to add to the contract, like a job description or Drug and Alcohol Policy.

For each schedule you want to use,

don't need it, just select "no".

select "yes" and fill in the details. If you

17.

| Assistant Herd Mana                                                                                | 1Aci nau                                                    |                     |  |
|----------------------------------------------------------------------------------------------------|-------------------------------------------------------------|---------------------|--|
| Parties                                                                                            | Schedule 1                                                  |                     |  |
| Position<br>Fixed Agreement<br>90 day trial pariod                                                 | ✓ Will the employer be using a jo<br>● Yes<br>○ No          | ab description?     |  |
| Agreed hours of work                                                                               | Job Description                                             |                     |  |
| Cancellation of shifts<br>Policy and rules<br>Employee obligations                                 | Role<br>(mset employees job title)                          |                     |  |
| Requirement for a drive<br>and use of the Employe<br>whicles<br>Wet weather gear and p<br>clothing | protective Location<br>(nsert location)                     |                     |  |
| Reimbursing allowance<br>Remuneration details<br>Payment of wages or sa<br>deductions              | Reports to                                                  |                     |  |
| Force majeure<br>Governing law                                                                     | Hours of work<br>(meet hours of work)                       |                     |  |
| Schedule 1                                                                                         | Issue date<br>(insert date that job description issued)     |                     |  |
| Schedule 2                                                                                         | Purpose of position<br>(mert a brief summary describing the | Inset Brief Summary |  |
| Schedule 3                                                                                         |                                                             |                     |  |
|                                                                                                    |                                                             | Ú                   |  |
|                                                                                                    |                                                             |                     |  |

| CONTRACT, Net     | nt Herd Manager 🖻<br>"                                                    |                                                        |                        |   |  |  |  |
|-------------------|---------------------------------------------------------------------------|--------------------------------------------------------|------------------------|---|--|--|--|
| ₽ Workflow Wizard | Contract                                                                  | Schedule 1                                             |                        |   |  |  |  |
|                   | Parties                                                                   |                                                        |                        |   |  |  |  |
|                   | Position                                                                  | Will the employe                                       | r be using a job descr |   |  |  |  |
|                   | Fixed Agreement                                                           | <ul> <li>Yes</li> </ul>                                |                        |   |  |  |  |
|                   | 90 day trial period                                                       | -<br>- N-                                              |                        |   |  |  |  |
|                   | Agreed hours of work<br>Cancellation of shifts                            | O No                                                   |                        |   |  |  |  |
|                   | Policy and rules                                                          |                                                        |                        |   |  |  |  |
|                   | Employee obligations                                                      |                                                        |                        |   |  |  |  |
|                   | Requirement for a driver licence<br>and use of the Employer's<br>vehicles | Job Descriptic                                         | n                      |   |  |  |  |
|                   | Wet weather gear and protective<br>clothing                               | Locatu.<br>(ment location)                             |                        |   |  |  |  |
|                   | Reimbursing allowances                                                    |                                                        |                        |   |  |  |  |
|                   | Remuneration details<br>Payment of wages or salary and<br>deductions      | Reports to<br>(insert position of person reporting to) |                        |   |  |  |  |
|                   | Force majeure                                                             |                                                        |                        | * |  |  |  |
|                   | Coverning law                                                             | Hours of work                                          |                        |   |  |  |  |
|                   | Independent advice                                                        |                                                        |                        | 6 |  |  |  |
|                   | Offer and acceptance                                                      | Issue date                                             |                        |   |  |  |  |
|                   | Schedule 1                                                                | (insert date that job description issued)              |                        |   |  |  |  |
|                   | Schedule 2                                                                |                                                        |                        |   |  |  |  |
|                   | Schedule 3                                                                | Purpose of position                                    |                        |   |  |  |  |

**18.** Once the list on the left side shows all green ticks, you're all set!

Sign your contract digitally using your mouse and then select "Mark as Ready." A purchase window will come up - just enter your card details to securely pay for your contract, then select "send" to fire it off to your employee.

| PaySauce |                                                                           |                                                                                                    | CONTRACT DETAILS              | 1 |
|----------|---------------------------------------------------------------------------|----------------------------------------------------------------------------------------------------|-------------------------------|---|
|          | Parties<br>Position                                                       | 36. Offer and acceptance                                                                                                    | Contract Type<br>Fixed Term   |   |
|          | Position 🗸                                                                | Offer and Acceptance     Open                                                                                                    | Last Saved                    |   |
|          | 90 day trial period                                                       |                                                                                                    |                               |   |
|          | Agreed hours of work                                                      | 36.1 We, in signing this agreement, are making an offer of employment that will remain open<br>for the Employee to accept until " | Last Modified By<br>Adl Roy   |   |
|          | Cancellation of shifts                                                    | 🏥 August 16, 2019 2:00 РМ                                                                                                    |                               |   |
|          | Policy and rules                                                          | at which time it will be automatically withdrawn.                                                                                 | Date Sent<br>Not sent         |   |
|          | Employee obligations                                                      | L, have read and agree to the terms of this Agreement.                                                                            | Date Returned<br>Not returned |   |
|          | Requirement for a driver licence<br>and use of the Employer's<br>vehicles | EMPLOYEE                                                                                                    |                               |   |
|          | Wet weather gear and protective<br>clothing                               | The employee will sign here.                                                                                                    |                               |   |
|          | Reimbursing allowances                                                    | EMPLOYER                                                                                                    |                               |   |
|          | Remuneration details                                                      | • You can wait for the signed contract to be returned before signing.                                                             |                               |   |
|          | Payment of wages or salary and<br>deductions                              | Name "                                                                                                    |                               |   |
|          | ACC claims and payments                                                   | Adi Roy                                                                                                    |                               |   |
|          | Meal intervals and rest<br>periods/breaks                                 |                                                                                                    |                               |   |
|          | Residential service tenancy and<br>accommodation                          |                                                                                                    |                               |   |
|          | Time and wage records                                                     | Adithoy                                                                                                    |                               |   |
|          | Holidays and leave                                                        | Advir                                                                                                    |                               |   |
|          | Termination of employment                                                 |                                                                                                    |                               |   |
|          | Termination for medical reasons                                           | X Clear Signature                                                                                                    |                               |   |
|          | Redundancy                                                                | Date "                                                                                                    |                               |   |
|          | Abandonment of employment                                                 |                                                                                                    |                               |   |
|          | Misconduct, serious misconduct<br>and discipline                          | You must complete Schedules 1-8 before sending to employee                                                                        |                               |   |
|          | Suspension                                                                | ← Back ✓ Mark as Ready or Continue →                                                                                              |                               |   |
|          | Performance below expectation                                             |                                                                                                    |                               |   |
|          |                                                                           |                                                                                                    |                               |   |
|          |                                                                           |                                                                                                    |                               |   |
|          |                                                                           |                                                                                                    |                               |   |
|          |                                                                           | <b>_</b>                                                                                                    |                               |   |
|          |                                                                           |                                                                                                    |                               |   |
|          |                                                                           |                                                                                                    |                               |   |
|          |                                                                           |                                                                                                    |                               |   |
|          |                                                                           |                                                                                                    |                               |   |
|          |                                                                           |                                                                                                    |                               |   |
|          |                                                                           |                                                                                                    |                               |   |
|          |                                                                           |                                                                                                    |                               |   |

19. The contract will be sent direct to your employee's email address as entered in the 'employee's contact details' section. If your employee doesn't receive an email, please double check that their contact details have been entered correctly.

They can sign and send it back, or suggest changes. Either way, we'll notify you.

## Congratulations! You just successfully used a digital contract. Welcome to the future of hiring.